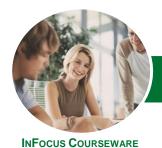

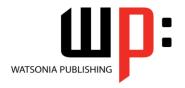

Module 1

Product Code: INF1318

ISBN: 978-1-921939-95-2

GeneralDescription

The skills and knowledge acquired in this course are sufficient to be able to use Excel for tasks such as budgeting, analysing sales, producing reports, creating charts and managing small lists.

Learning Outcomes At the completion of this course you should be able to:

- navigate your way around Microsoft Excel 2013
- create and work with a new workbook
- open and navigate within workbooks and worksheets
- work with elements that make up the structure of a worksheet
- use a range of techniques to work with worksheets
- understand and work with ranges in a worksheet
- copy and paste data in Excel
- use the fill operations available to fill a data series
- use font formatting techniques to enhance the look of a worksheet
- align the contents of cells in a number of ways
- format rows and columns in a worksheet
- understand and use the number formatting features in **Excel**
- apply a variety of page setup techniques
- print your workbook data
- sort data in a list in a worksheet
- filter data in a table
- understand, create and work with formulas and functions used to perform calculations
- understand and use formula cell referencing to create more complex formulas
- use popular and common worksheet functions
- make changes to data in a workbook
- create effective charts in *Microsoft Excel*
- understand and create simple PivotTables
- create and edit a PivotChart
- work with tables in *Microsoft Excel*
- obtain help for *Excel* whenever you need it
- understand points to consider to avoid problems in your worksheets

Prerequisites

**Microsoft Excel 2013 - Module 1** assumes little or no knowledge of the software. But it would be beneficial to have a general understanding of personal computers and the Windows operating system environment.

Topic Sheets

270 topics

Methodology

The InFocus series of publications have been written with one topic per page. Topic sheets either contain relevant reference information, or detailed step-by-step instructions designed on a real-world case study scenario. Publications can be used for instructor-led training, self-paced learning, or a combination of the two.

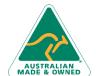

47 Greenaway Street Bulleen VIC 3105 Australia ABN 64 060 335 748

Phone: (+61) 3 9851 4000 Fax: (+61) 3 9851 4001 info@watsoniapublishing.com www.watsoniapublishing.com **Product Information** 

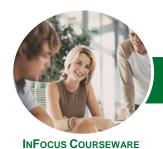

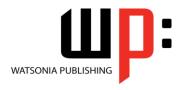

Module 1

Product Code: INF1318

ISBN: 978-1-921939-95-2

- Formats Available
- Companion Products

A4 Black and White, A5 Black and White (quantity order only), A5 Full Colour (quantity order only), Electronic Licence

There are a number of complementary titles in the same series as this publication. Information about other relevant publications can be found on our website at **www.watsoniapublishing.com**.

This information sheet was produced on Friday, May 09, 2014 and was accurate at the time of printing. Watsonia Publishing reserves its right to alter the content of the above courseware without notice.

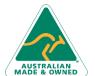

Pho Fax <u>info</u>

Phone: (+61) 3 9851 4000 Fax: (+61) 3 9851 4001 info@watsoniapublishing.com www.watsoniapublishing.com

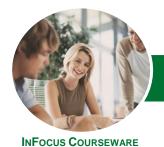

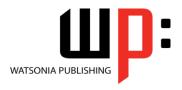

Module 1

Product Code: INF1318

ISBN: 978-1-921939-95-2

#### **Contents**

#### **Getting to Know Excel 2013**

Starting Excel From The Desktop
Understanding The Excel Start Screen
The Excel Workbook Screen
How Excel 2013 Works
Using The Ribbon
Showing And Collapsing The Ribbon
Understanding The Backstage View
Accessing The Backstage View
Using Shortcut Menus
Understanding Dialog Boxes
Launching Dialog Boxes
Understanding The Quick Access
Toolbar
Adding Commands To The QAT
Understanding The Status Bar

#### **Creating a New Workbook**

Exiting Safely From Excel 2013

Understanding Workbooks
Using The Blank Workbook Template
Typing Text
Typing Numbers
Typing Dates
Understanding The Fill Handle
Typing Formulas
Easy Formulas
Saving A New Workbook On Your
Computer
Checking The Spelling
Making Basic Changes
Printing A Worksheet
Safely Closing A Workbook

## **Working With Workbooks**

Opening An Existing Workbook Navigating A Workbook Navigating Using The Keyboard Using Go To Recent Files And Folders

### **Working With a Worksheet**

Understanding Worksheets
Changing The Worksheet View
Worksheet Zooming
Viewing The Formula Bar
Viewing Worksheet Gridlines
Viewing The Ruler
Inserting Cells Into A Worksheet

Deleting Cells From A Worksheet Inserting Columns Into A Worksheet Inserting Rows Into A Worksheet Deleting Rows And Columns More Than One Worksheet Worksheet Wisdom

#### **Worksheet Techniques**

**Inserting And Deleting Worksheets** Copying A Worksheet Renaming A Worksheet Moving A Worksheet Hiding A Worksheet Unhiding A Worksheet Copying A Sheet To Another Workbook Moving A Sheet To Another Workbook **Changing Worksheet Tab Colours Grouping Worksheets Hiding Rows And Columns Unhiding Rows And Columns** Freezing Rows And Columns **Splitting Windows** 

## **Selecting Ranges**

Understanding Cells And Ranges Selecting Contiguous Ranges Selecting Non-Contiguous Ranges Using Special Selection Techniques Selecting Larger Ranges Selecting Rows Selecting Columns Viewing Range Calculations Creating An Input Range

#### **Copying Data**

Understanding Copying In Excel
Using Fill For Quick Copying
Copying From One Cell To Another
Copying From One Cell To A Range
Copying From One Range To Another
Copying Relative Formulas
Copying To A Non-Contiguous Range
Copying To Another Worksheet
Copying To Another Workbook

## **Filling Data**

Understanding Filling Filling A Series

Filling A Growth Series
Filling A Series Backwards
Filling Using Options
Creating A Custom Fill List
Modifying A Custom Fill List
Deleting A Custom Fill List
Extracting With Flash Fill
More Complex Flash Fill Extractions
Extracting Dates And Numbers

## **Font Formatting**

Understanding Font Formatting
Working With Live Preview
Changing Fonts
Changing Font Size
Growing And Shrinking Fonts
Making Cells Bold
Italicising Text
Underlining Text
Changing Font Colours
Changing Background Colours
Using The Format Painter
Applying Strikethrough
Subscripting Text
Superscripting Text

## **Cell Alignment**

Understanding Cell Alignment
Horizontal Cell Alignment
Aligning Right
Aligning To The Centre
Aligning Left
Vertical Cell Alignment
Aligning Top
Aligning Bottom
Aligning To The Middle
Rotating Text
Indenting Cells
Wrapping And Merging Text
Merging And Centring
Merging Cells
Unmerging Cells

## **Row and Column Formatting**

Approximating Column Widths
Setting Precise Columns Widths
Setting The Default Column Width
Approximating Row Height
Setting Precise Row Heights

**Product Information** 

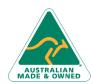

47 Greenaway Street Bulleen VIC 3105 Australia ABN 64 060 335 748 Phone: (+61) 3 9851 4000 Fax: (+61) 3 9851 4001 info@watsoniapublishing.com www.watsoniapublishing.com

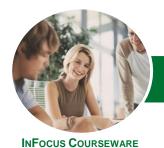

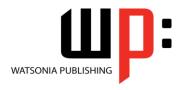

Module 1

Product Code: INF1318

ISBN: 978-1-921939-95-2

Hiding Rows And Columns Unhiding Rows And Columns

#### **Number Formatting**

Understanding Number Formatting
Applying General Formatting
Formatting For Money
Formatting Percentages
Formatting As Fractions
Formatting As Dates
Using The Thousands Separator
Increasing And Decreasing Decimals

#### **Page Setup**

**Strategies For Printing Worksheets Understanding Page Layout** Using Built-In Margins **Setting Custom Margins** Changing Margins By Dragging Centring On A Page **Changing Orientation** Specifying The Paper Size Setting The Print Area Clearing The Print Area **Inserting Page Breaks** Using Page Break Preview Removing Page Breaks Setting A Background Clearing The Background Settings Rows As Repeating Print Titles **Clearing Print Titles Printing Gridlines Printing Headings** Scaling To A Percentage Fit To A Specific Number Of Pages

## **Printing**

Understanding Printing
Previewing Before You Print
Selecting A Printer
Printing A Range
Printing An Entire Workbook
Specifying The Number Of Copies
The Print Options

#### **Sorting Data**

Understanding Lists
Performing An Alphabetical Sort
Performing A Numerical Sort
Sorting On More Than One Column
Sorting Numbered Lists

Sorting By Rows

#### **Filtering Data**

Understanding Filtering Applying And Using A Filter Clearing A Filter Creating Compound Filters Multiple Value Filters Creating Custom Filters Using Wildcards

#### **Formulas and Functions**

Understanding Formulas
Creating Formulas That Add
Creating Formulas That Subtract
Formulas That Multiply And Divide
Understanding Functions
Using The SUM Function
Summing Non-Contiguous Ranges
Calculating An Average
Finding A Maximum Value
Finding A Minimum Value
Creating More Complex Formulas
What If Formulas
Common Error Messages

## **Formula Referencing**

Absolute Versus Relative Referencing Relative Formulas Problems With Relative Formulas Creating Absolute References Creating Mixed References

### **Essential Functions**

Key Worksheet Functions
Using IF With Text
Using IF With Numbers
Nesting IF Functions
The CHOOSE Function
The LOOKUP Function
Using Counting Functions
The Round Function
Rounding Up And Rounding Down
Manipulative Functions
The MOD Function
The TODAY Function
The DATE Function
The PMT Function

#### **Editing in a Workbook**

Understanding Data Editing Overwriting Cell Contents

Editing Longer Cells
Editing Formulas
Clearing Cells
Deleting Data
Using Undo And Redo

## **Creating Charts**

Understanding The Charting Process
Choosing The Right Chart
Using A Recommended Chart
Creating A New Chart From Scratch
Working With An Embedded Chart
Resizing A Chart
Repositioning A Chart
Printing An Embedded Chart
Creating A Chart Sheet
Changing The Chart Type
Changing The Chart Layout
Changing The Chart Style
Printing A Chart Sheet
Embedding A Chart Into A Worksheet
Deleting A Chart

#### **Pivot Tables**

Understanding PivotTables
Recommended Pivot Tables
Creating Your Own PivotTable
Defining The PivotTable Structure
Filtering A PivotTable
Clearing A Report Filter
Switching PivotTable Fields
Formatting A PivotTable
Understanding Slicers
Creating Slicers
Inserting A Timeline Filter

## **PivotCharts**

Inserting A PivotChart
Defining The PivotChart Structure
Changing The PivotChart Type
Using The PivotChart Filter Field
Buttons
Moving PivotCharts To Chart Sheets

#### **Worksheet Tables**

Understanding Tables
Creating A Table From Scratch
Working With Table Styles
Inserting Table Columns
Removing Table Columns
Converting A Table To A Range
Creating A Table From Data

**Product Information** 

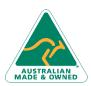

47 Greenaway Street Bulleen VIC 3105 Australia ABN 64 060 335 748 Phone: (+61) 3 9851 4000 Fax: (+61) 3 9851 4001 info@watsoniapublishing.com www.watsoniapublishing.com

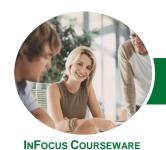

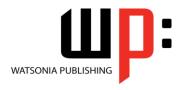

Module 1

Product Code: INF1318

ISBN: 978-1-921939-95-2

Inserting Or Deleting Table Records Removing Duplicates Sorting Tables Filtering Tables Renaming A Table Splitting A Table Deleting A Table

## **Getting Help**

Understanding How Help Works Accessing The Help Window Navigating The Help Window Using The Office Website For Help Using Google To Get Help Printing A Help Topic Other Sources Of Assistance

## A Guide to Brilliant Spreadsheets

Nothing Beats Good Planning Organisation And Design Spot On Formulas Documented And Easy To Use

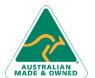

47 Greenaway Street Bulleen VIC 3105 Australia ABN 64 060 335 748 Phone: (+61) 3 9851 4000 Fax: (+61) 3 9851 4001 info@watsoniapublishing.com www.watsoniapublishing.com Product Information